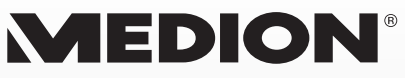

# **MP3-Player** MEDION® LIFE® E60063 (MD 84008)

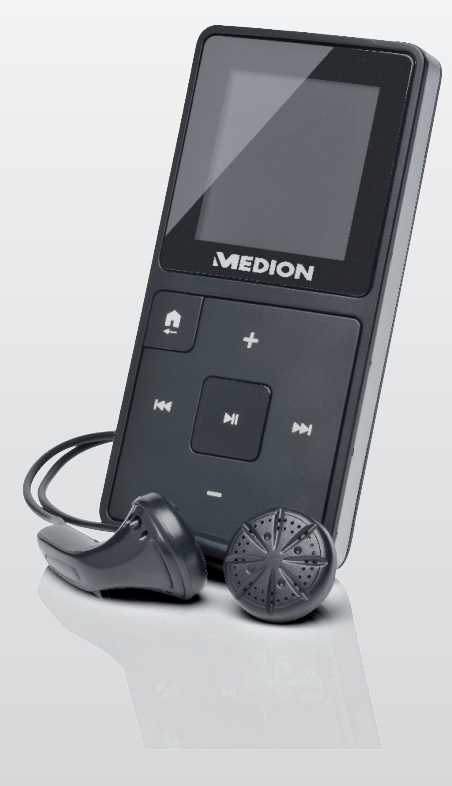

# Bedienungsanleitung

# **Inhaltsverzeichnis**

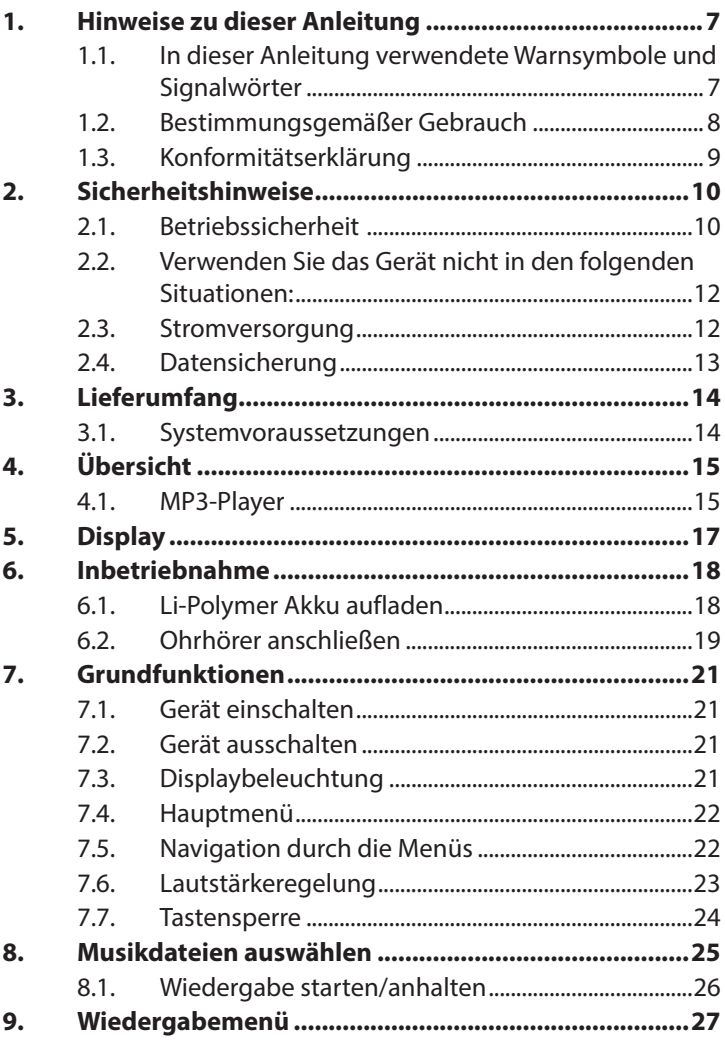

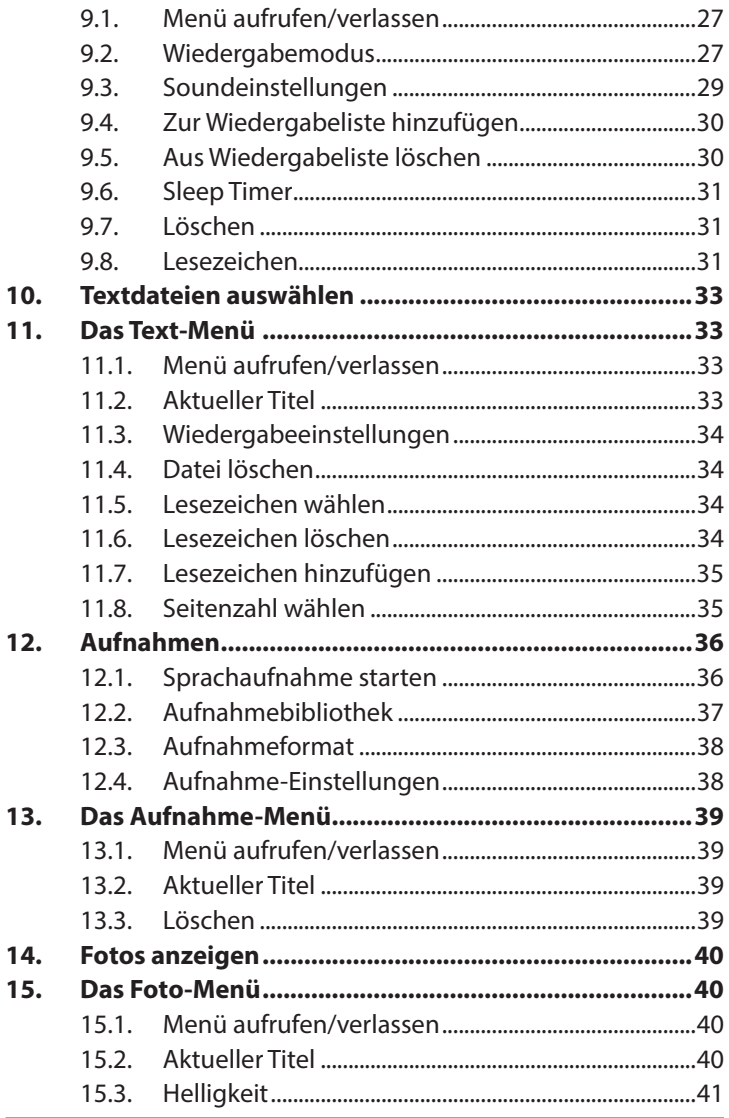

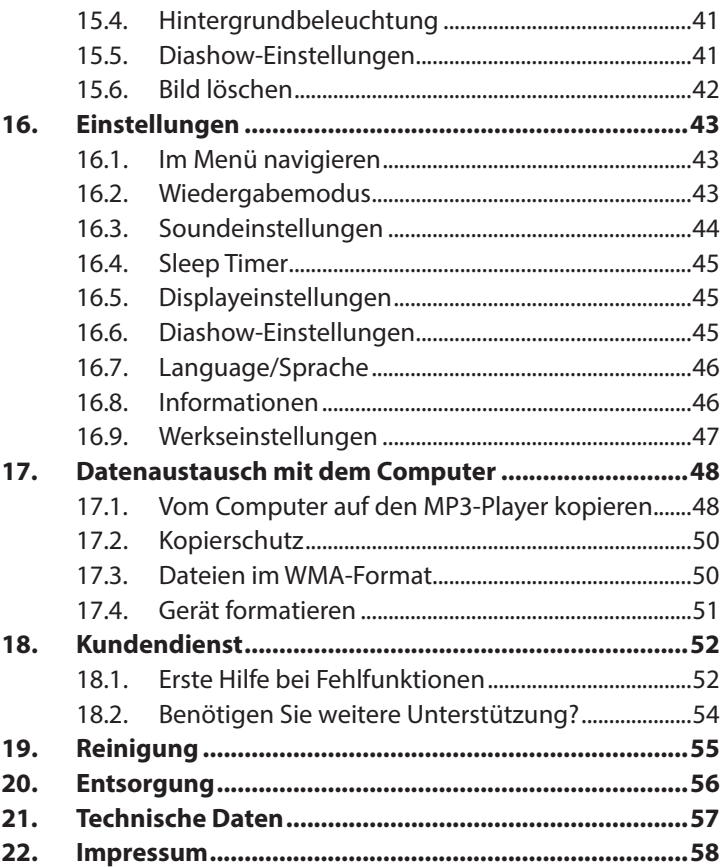

# **1. Hinweise zu dieser Anleitung**

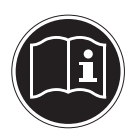

Bitte lesen Sie dieses Kapitel und die ganze Anleitung aufmerksam durch und befolgen Sie alle aufgeführten Hinweise. So gewährleisten Sie einen zuverlässigen Betrieb und eine lange Lebenserwartung Ihres MP3-Players.

Halten Sie diese Bedienungsanleitung stets griffbereit in der Nähe Ihres Gerätes und bewahren diese gut auf, um sie bei einer Veräußerung dem neuen Besitzer weitergeben zu können.

Wenden Sie sich bitte ausschließlich an unsere autorisierten Servicepartner, falls Sie Probleme mit dem Gerät haben.

## **1.1. In dieser Anleitung verwendete Warnsymbole und Signalwörter**

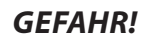

**Warnung vor unmittelbarer Lebensgefahr!**

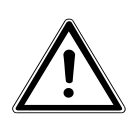

**WARNUNG!**

**Warnung vor möglicher Lebensgefahr und/oder schweren irreversiblen Verletzungen!**

**VORSICHT!**

**Hinweise beachten, um Verletzungen und Sachschäden zu vermeiden!**

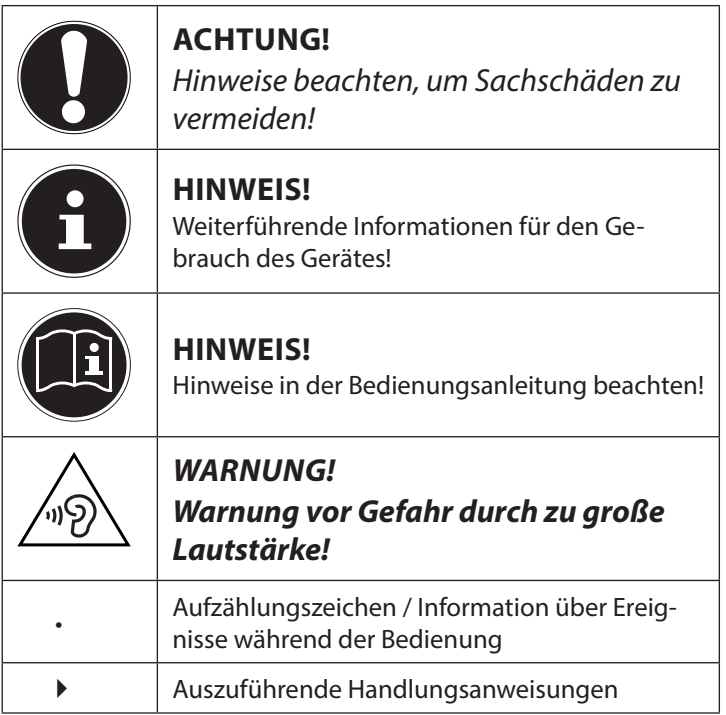

# **1.2. Bestimmungsgemäßer Gebrauch**

Dieses Gerät dient der Wiedergabe von MP3- und WMA-Audiodateien, die zuvor über ein USB-Kabel auf den internen Speicher des Gerätes übertragen wurden.

• Das Gerät ist nur für den privaten und nicht für den industriellen/kommerziellen Gebrauch bestimmt.

Bitte beachten Sie, dass im Falle des nicht bestimmungsgemäßen Gebrauchs die Haftung erlischt:

- Bauen Sie das Gerät nicht ohne unsere Zustimmung um und verwenden Sie keine nicht von uns genehmigten oder gelieferten Zusatzgeräte.
- Verwenden Sie nur von uns gelieferte oder genehmigte Ersatz- und Zubehörteile.
- Beachten Sie alle Informationen in dieser Bedienungsanleitung, insbesondere die Sicherheitshinweise. Jede andere Bedienung gilt als nicht bestimmungsgemäß und kann zu Personen- oder Sachschäden führen.
- Nutzen Sie das Gerät nicht unter extremen Umgebungsbedingungen.

# **1.3. Konformitätserklärung**

Hiermit erklärt die Medion AG, dass dieses Produkt mit der folgenden europäischen Anforderung übereinstimmt:

• EMV-Richtlinie 2004/108/EG

Vollständige Konformitätserklärungen sind erhältlich unter www.medion.com/conformity.

# **2. Sicherheitshinweise**

## **2.1. Betriebssicherheit**

- Befolgen Sie auch die Gebrauchsanweisungen der Geräte, die Sie mit dem MP3-Player verbinden.
- Stellen Sie keine mit Flüssigkeit gefüllten Gefäße, wie z. B. Vasen, auf das Gerät oder in die nähere Umgebung. Das Gefäß kann umkippen und die Flüssigkeit kann die elektrische Sicherheit beeinträchtigen.
- Halten Sie das Gerät von Feuchtigkeit, Tropf- und Spritzwasser fern. Vermeiden Sie Erschütterungen, Staub, Hitze und direkte Sonneneinstrahlung, um Betriebsstörungen zu verhindern. Die Betriebstemperatur beträgt 5 bis 40 °C.
- Öffnen Sie niemals das Gehäuse. Dies würde den Garantieanspruch beenden und möglicherweise zur Zerstörung des Gerätes führen.
- Lassen Sie Kinder nicht unbeaufsichtigt an elektrischen Geräten spielen. Kinder können mögliche Gefahren nicht immer richtig erkennen.
- Warten Sie nach einem Transport solange mit der Inbetriebnahme, bis das Gerät die Umgebungstemperatur angenommen hat. Bei großen Temperatur- oder Feuchtigkeitsschwankungen kann es durch Kondensation zur Feuchtigkeitsbildung kommen, die einen elektrischen Kurzschluss verursachen kann.
- Legen Sie keine Gegenstände auf die Geräte und üben Sie keinen Druck auf das Display aus. Andernfalls kann das Display brechen. Berühren Sie nicht das Display mit kantigen Gegenständen, um Beschädigungen zu vermeiden.
- Es besteht Verletzungsgefahr, wenn das Display bricht. Sollte dies passieren, packen Sie mit Schutzhandschuhen die geborstenen Teile ein und senden Sie diese zur fachgerechten Entsorgung an Ihr Service Center. Waschen Sie anschließend Ihre Hände mit Seife, da nicht auszuschließen ist, dass Chemikalien ausgetreten sein könnten.
- Setzen Sie nur das mitgelieferte USB-Kabel ein.
- Das Gerät ist für den Anschluss an Computern mit Anschlussabsicherung (Limited Power Source im Sinn der EN60950) vorgesehen.
- Verlegen Sie die Kabel so, dass niemand darauf treten, oder darüber stolpern kann.
- Stellen Sie keine Gegenstände auf die Kabel, da diese sonst beschädigt werden könnten.

# **2.2. Verwenden Sie das Gerät nicht in den folgenden Situationen:**

- während Sie ein Fahrzeug steuern;
- während des Gehens auf einer Straße;
- in jeder Situation oder Umgebung, die Konzentration und Aufmerksamkeit erfordert.

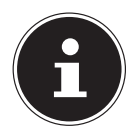

### **HINWEIS!**

Um statische Aufladungen zu vermeiden, sollten Sie das Gerät nicht unter extrem trockenen Bedingungen betreiben.

Unter Bedingungen mit elektrostatischer Entladung kann es zu Fehlfunktionen des Gerätes kommen. In diesem Fall ist es erforderlich, das Gerät auf die Werkseinstellungen zurückzusetzen.

## **2.3. Stromversorgung**

• Ihr MP3-Player ist mit einem wieder aufladbaren integrierten Lithium-Hochleistungsakku ausgestattet, den Sie über das mitgelieferte USB-Kabel an Ihrem PC aufladen können.

## **2.4. Datensicherung**

• Die Geltendmachung von Schadenersatzansprüchen für Datenverlust und dadurch entstandene Folgeschäden ist ausgeschlossen. Machen Sie vor jeder Aktualisierung Ihrer Daten Sicherungskopien auf externe Speichermedien (z. B. CD-R).

# **3. Lieferumfang**

Bitte überprüfen Sie die Vollständigkeit der Lieferung und benachrichtigen Sie uns bitte innerhalb von 14 Tagen nach dem Kauf, falls die Lieferung nicht komplett ist. Mit dem von Ihnen erworbenen Paket haben Sie erhalten:

- MP3-Player (MD 84008)
- Medion Ohrhörer (Modell: Premium Precision)
- USB-Kabel
- Diese Bedienungsanleitung
- Garantieunterlagen

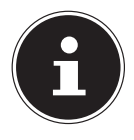

#### **HINWEIS!**

Beide Geräte, die mitgelieferten Stereo - Ohrhörer (Modell: Premium Precision) und der MP3-Player MD 84008, sind ausschließlich miteinander zu verwenden!

## **3.1. Systemvoraussetzungen**

Wenn Sie Ihr Gerät mit einem PC verbinden wollen, muss dieser folgende Voraussetzungen erfüllen.

- PC mit freier USB 2.0-Schnittstelle, ab Pentium P III Klasse (empfohlen P4) und 1 GB freiem Festplattenspeicher.
- Betriebssysteme und Software:
- Microsoft<sup>®</sup> Windows® 8 1./Windows® 8/Windows® 7/Windows Vista® SP1/Windows® XP SP3
- Windows Media Player 10 oder höher.

# **4. Übersicht**

## **4.1. MP3-Player**

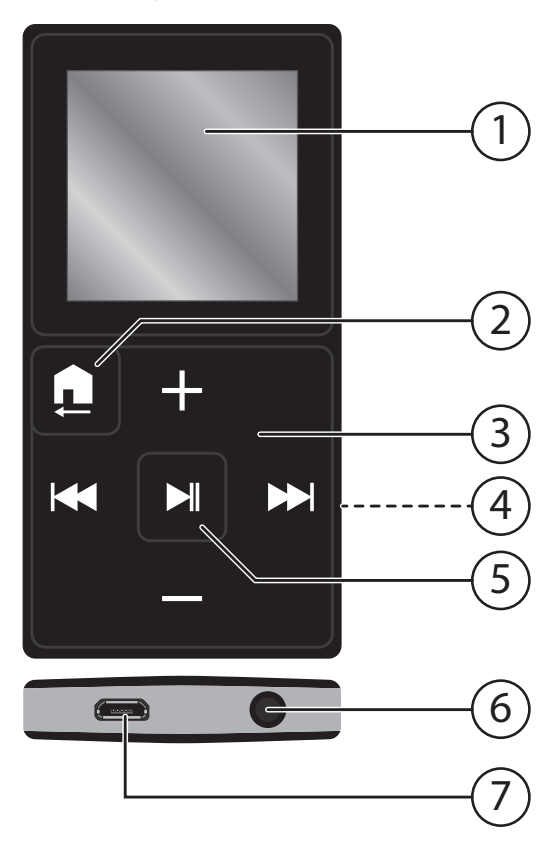

- 1) Display
- 2) **HOME**: länger drücken, um in jedem Modus ins Optionenmenü zu wechseln; Kurz drücken: im Menü einen Schritt zurück
- 3)  $\rightarrow$   $\rightarrow$  : Im Wiedergabemodus: nächsten Titel aufrufen oder gedrückt halten für schnellen Vorlauf; In Menü oder Dateiliste: nächsten Eintrag anwählen. : Im Wiedergabemodus: vorherigen Titel aufrufen oder gedrückt halten für schnellen Rücklauf; Im Menü oder Dateiliste: vorherigen Eintrag anwählen **+** : Lautstärke erhöhen **–** : Lautstärke verringern
- 4) Mikrofon- und RESET-Öffnung (auf der Rückseite)
- 5)  $\blacksquare$  II: gedrückt halten, um das Gerät vom Standby-Modus ein- und in den Standby-Modus zu schalten; Pause/Play: während der Wiedergabe kurz drücken, um die Wiedergabe anzuhalten und fortzusetzen; Menü oder Untermenü öffnen, Auswahl zu bestätigen;
- 6) Anschluss für Stereo Ohrhörer
- 7) miniUSB-Port

# **5. Display**

Während der Wiedergabe werden im Display die aktuellen Einstellungen angezeigt:

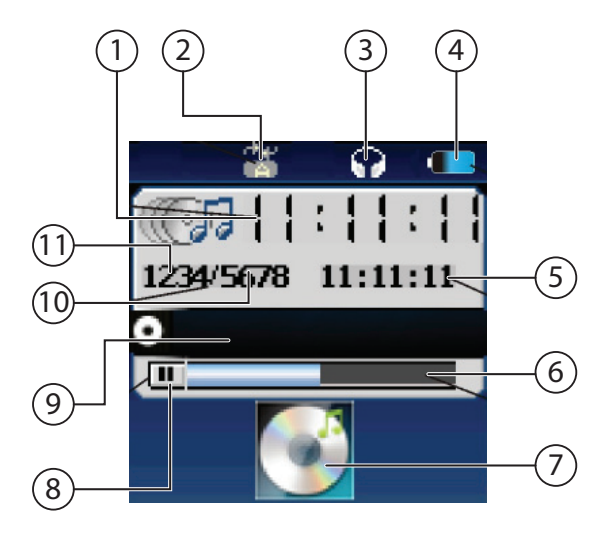

- 1) abgelaufene Wiedergabezeit
- 2) Wiederholmodus
- 3) Ohrhörersymbol
- 4) Batterieanzeige
- 5) Gesamtdauer des aktuellen Titels
- 6) Fortschrittsanzeige der Wiedergabe
- 7) Coveranzeige
- 8) aktueller Wiedergabestatus (Play  $\blacktriangleright$ ; Pause II)
- 9) ID3-Tag Informationen
- 10) Gesamtzahl der Titel
- 11) Nummer des aktuellen Titels

# **6. Inbetriebnahme**

# **6.1. Li-Polymer Akku aufladen**

Vor der Erstinbetriebnahme sollte der Li-Polymer-Akku mindestens 3 Stunden aufgeladen werden. Die Wiederaufladung dauert ca. 3 Stunden.

- ▶ Schalten Sie den Computer ein.
- Verbinden Sie das mitgelieferte USB-Kabel mit dem miniUSB-Anschluss des Gerätes.
- Stecken Sie das andere Ende des USB-Kabels in einen USB-Port des Computers.

## **6.1.1. Batterieanzeige**

Während des Ladevorgangs zeigt das Gerät einen Ladebildschirm mit dem Hinweis "Batterie laden...".

Wenn die Batterieanzeige volle Ladung anzeigt, ist der Akku geladen.

Die Ladezeit erhöht sich, wenn Sie während des Ladevorgangs Daten auf das Gerät überspielen.

Es ist nicht möglich, den MP3-Player zu betreiben, während er am Computer angeschlossen ist.

Der MP3-Player kontrolliert den Ladezustand des Akkus automatisch und zeigt während der Wiedergabe im Display an.

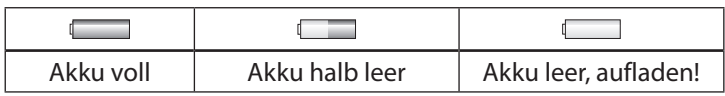

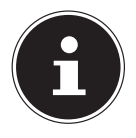

## **HINWEIS!**

Laden Sie den Akku auf, wenn die Akku-Ladeanzeige eine geringe Aufladung anzeigt oder wenn sich der MP3-Player nach längerem Nichtgebrauch (> 1 Monat) nicht mehr einschalten lässt.

# **6.2. Ohrhörer anschließen**

Dem Gerät liegt ein Stereo Ohrhörer bei.

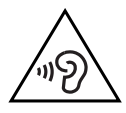

**GEFAHR!**

**Übermäßiger Schalldruck bei Verwendung von Ohrhörern und Kopfhörern kann zu Schäden am Hörvermögen und/oder zum Verlust des Hörsinns führen. Stellen Sie die Lautstärke vor der Wiedergabe auf den niedrigsten Wert ein.** 

**Wenn ein MP3-Player längere Zeit mit erhöhter Lautstärke über einen Kopfhörer betrieben wird, kann das Schäden am Hörvermögen des Zuhörers verursachen.**

 Stecken Sie den Stereo-Klinkenstecker des Ohrhörers an den Ohrhöreranschluss () des MP3-Players.

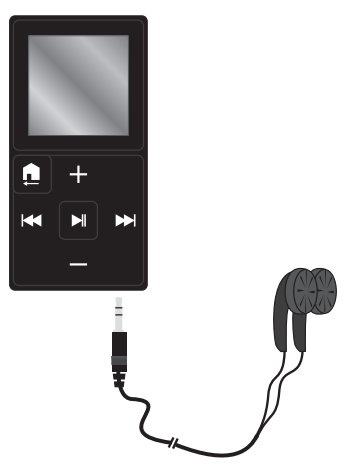

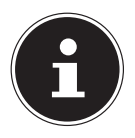

#### **HINWEIS!**

Beide Geräte, die mitgelieferten Stereo - Ohrhörer (Modell: Premium Precision ) und der MP3-Player MD 84008, sind ausschließlich miteinander zu verwenden!

Sie können am Ohrhöreranschluss () auch ein Kabel (nicht im Lieferumfang) zum Anschluss an Ihre Stereoanlage anschließen. Starten Sie die Wiedergabe und erhöhen Sie die Lautstärke auf das Maß, das für Sie angenehm ist.

# **7. Grundfunktionen**

# **7.1. Gerät einschalten**

Um das Gerät einschalten zu können, darf der MP3-Player nicht mit einem Computer verbunden sein.

► Halten Sie dann die Taste ► II länger gedrückt, um das Gerät einzuschalten.

Nach dem Einschalten befindet sich der MP3-Player automatisch im Hauptmenü.

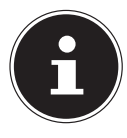

### **HINWEIS!**

Im Auslieferungszustand ist noch kein Titel vorhanden, um Titel zu übertragen, lesen Sie die Anweisungen im Kapitel "17. Datenaustausch mit dem Computer" auf Seite 48.

# **7.2. Gerät ausschalten**

▶ Zum Ausschalten halten Sie die Taste ▶ II gedrückt, bis sich das Display ausschaltet.

# **7.3. Displaybeleuchtung**

Nach einigen Sekunden im Betrieb erlischt das Display, um Akkuladung zu sparen. Sie können die Beleuchtung im Menü EIN-**STELLUNGEN** anpassen, siehe "16.5.2. Hintergrundbeleuchtung" auf Seite 45

 Drücken Sie eine beliebige Taste kurz, um das Display wieder einzuschalten.

# **7.4. Hauptmenü**

Sie können im Hauptmenü mit den Tasten  $M/M$  folgende Menüs auswählen:

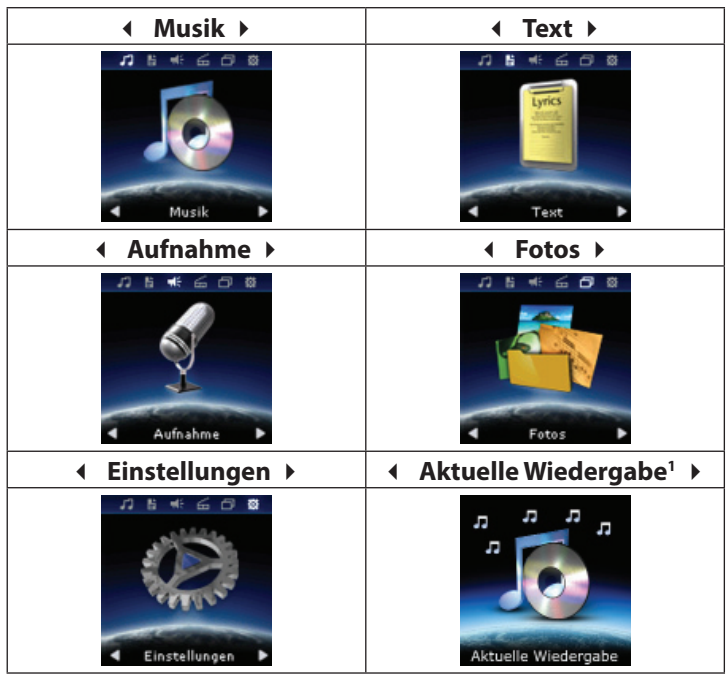

# **7.5. Navigation durch die Menüs**

- Mit den Tasten  $M/M$  wählen Sie die Menüpunkte aus.
- **Mit der Taste II bestätigen Sie die Auswahl**
- ▶ Mit einem kurzen Druck auf die HOME-Taste gelangen Sie immer eine Menüebene zurück.

<sup>1</sup> Der Menüpunkt "Aktuelle Wiedergabe" erscheint nur, wenn eine Musikdatei wiedergegeben wird, ansonsten wird dieser Punkt nicht angezeigt.

# **7.6. Lautstärkeregelung**

**GEFAHR!**

 Regulieren Sie die Lautstärke während der Wiedergabe durch kurzen und ggf. wiederholten Druck auf die Tasten **–** und **+2**.

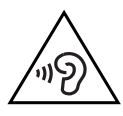

**Übermäßiger Schalldruck bei Verwendung von Ohrhörern und Kopfhörern kann zu Schäden am Hörvermögen und/oder zum Verlust des Hörsinns führen. Stellen Sie die Lautstärke vor der Wiedergabe auf den niedrigsten Wert ein.** 

**Wenn ein MP3-Player längere Zeit mit erhöhter Lautstärke über einen Kopfhörer betrieben wird, kann das Schäden am Hörvermögen des Zuhörers verursachen.**

 Wenn Sie die Lautstärke über den gesundheitlich unbedenklichen Wert hinaus erhöhen, erscheint im Display das Warnsymbol  $\triangle$  und eine Sicherheitsabfrage.

Die Lautstärke kann nun nicht weiter erhöht werden.

Bestätigen Sie die Sicherheitsabfrage mit der Taste 14. um die Lautstärke bis zum Maximum zu erhöhen, das Symbol erlischt.

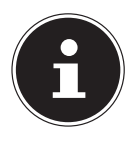

### **HINWEIS!**

Wenn Sie die Sicherheitsabfrage einmal bestätigt haben, erscheint diese erst wieder, wenn das Gerät zuvor ausgeschaltet wurde oder über das USB-Kabel geladen wurde.

<sup>2</sup> Längerer Druck auf die Taste + aktiviert die Tastensperre (siehe "7.7. Tastensperre" auf Seite 24).

 Die Anzeige des Lautstärkebalkens erlischt automatisch nach ca. 5 Sek. Sie können die Anzeige durch Druck auf die Home oder  $\triangleright$  II Taste verlassen.

# **7.7. Tastensperre**

- Um die Tasten zu sperren, halten Sie die Taste **-** länger gedrückt, bis ein sich schließendes Schlosssymbol erscheint. Wenn jetzt eine Taste gedrückt wird, erscheint kurz das Schlosssymbol.
- Um die Tasten wieder freizugeben, drücken Sie einmal kurz die Taste **- ,** das Schlosssymbol erscheint. Drücken und halten Sie nun die Taste **-** erneut bis das Schlosssymbol geöffnet ist.

# **8. Musikdateien auswählen**

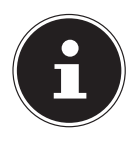

### **HINWEIS!**

Im Auslieferungszustand ist noch kein Titel vorhanden, um Titel zu übertragen, lesen Sie die Anweisungen im Kapitel "17. Datenaustausch mit dem Computer" auf Seite 48.

Schalten Sie den MP3-Player ein.

Das Hauptmenü erscheint.

- Wählen Sie das Menü MUSIK aus und drücken Sie die Tas $te$   $\blacktriangleright$   $II$ .
- Wählen Sie eine der folgenden Optionen aus und drücken Sie die Taste  $\rightarrow$  II<sup>.</sup>

### ALLE TITEL

Zeigt alle auf dem internen Speicher vorhandenen Ordner und Musikdateien in alphabetischer Reihenfolge (sortiert nach Dateinamen) an.

 $\blacktriangleright$  Wählen Sie einen Titel aus und drücken Sie die Taste  $\blacktriangleright$  II, um die Wiedergabe zu starten.

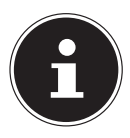

### **HINWEIS!**

Die nachfolgenden Auswahloptionen können nur genutzt werden, wenn die MP3-Dateien die entsprechenden Informationen in den ID3-Tags enthalten. siehe hierzu das Kapitel "17.1.1. ID3-TAGs" auf Seite 49.

#### INTERPRETEN

Zeigt alle auf dem internen Speicher vorhandenen Titel nach Interpreten sortiert.

 Wählen Sie einen Interpreten aus und wählen Sie anschließend einen Titel aus, um dessen Wiedergabe zu starten.

#### **ALBEN**

Zeigt alle auf dem internen Speicher vorhandenen Titel nach Album-Name sortiert.

 Wählen Sie ein Album aus und wählen Sie anschließend einen Titel aus, um dessen Wiedergabe zu starten.

#### GENRES

Zeigt alle auf dem internen Speicher vorhandenen Titel nach Genre sortiert.

 Wählen Sie ein Genre aus und wählen Sie anschließend einen Titel aus, um dessen Wiedergabe zu starten.

#### WIEDERGABELISTEN

Sie können Titel zu einer von drei Playlist hinzufügen, um so eine persönliche Wiedergabeliste zu erstellen, siehe hierzu das Kapitel "9.4. Zur Wiedergabeliste hinzufügen" auf Seite 30.

 Wählen Sie eine Playlist aus und wählen Sie anschließend einen Titel aus, um dessen Wiedergabe zu starten.

### ALBUMCOVER

Zeigt alle auf dem internen Speicher vorhandenen Titel nach Alben sortiert und mit dem entsprechenden Albumcover.

 Wählen Sie ein Album aus und wählen Sie anschließend einen Titel aus, um dessen Wiedergabe zu starten.

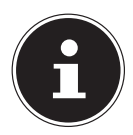

### **HINWEIS!**

Zur Anzeige der Alben Cover muss im Ordner des Albums eine "Folder.jpg" mit dem Albumcover vorhanden sein.

# **8.1. Wiedergabe starten/anhalten**

- Drücken Sie ▶ II, um die Wiedergabe zu starten.
- Um die Wiedergabe zu unterbrechen, drücken Sie ▶ II erneut.
- Mit K(M) schalten Sie während der Wiedergabe zum vorherigen bzw. nächsten Titel.

Halten Sie KK/DN während der Wiedergabe gedrückt, um einen Schnelllauf zurück oder vorwärts durchzuführen.

Nach Ablauf der Spielzeit erscheint das Pause-Symbol II im Display.

# **9. Wiedergabemenü**

## **9.1. Menü aufrufen/verlassen**

- ▶ Drücken und halten die HOME-Taste, um das Wiedergabemenü aufzurufen.
- **▶** Drücken Sie die H O M E-Taste kurz, um das Wiedergabemenü zu verlassen und zum Wiedergabebildschirm zurückzukehren.

# **9.2. Wiedergabemodus**

- Wählen Sie im mit den Tasten K(/>) die Option WIEDER-**GABEMODUS**
- $\triangleright$  Bestätigen Sie den Eintrag mit  $\triangleright$  II.
- Wählen Sie zwischen den folgenden Wiederholfunktionen (das Symbol erscheint im Wiedergabedisplay)

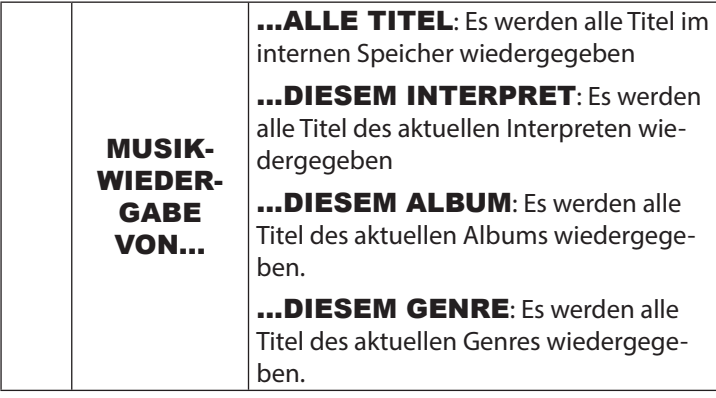

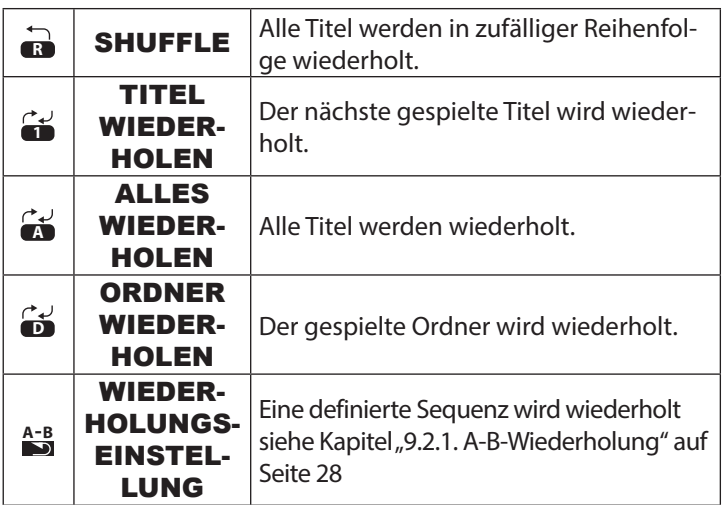

## **9.2.1. A-B-Wiederholung**

Sie können eine selbst definierte Sequenz wiederholen.

- Wählen Sie im Menü WIEDERGABEMODUS die Option WIEDERHOLUNGSEINSTELLUNG und dann den Punkt WIEDERHOLUNGSMODUS.
- Im Display erscheint das Symbol dieses Wiederholmodus und der Buchstabe A blinkt, drücken Sie nun die Taste », um den Anfange der Sequenz zu bestimmen.
- ▶ Der Buchstabe **B** im Symbol blinkt, drücken Sie nun erneut die Taste », um das Ende der Sequenz zu bestimmen.
- Die so ausgewählte Sequenz wird nun entsprechend der Voreinstellungen wiederholt. Im Anschluss an die voreingestellten Wiederholungen wird die Wiedergabe normal fortgesetzt.

### **Wiederholungseinstellungen**

Sie haben die Möglichkeit die Anzahl der Wiederholungen und die Pause zwischen den Wiederholungen voreinzustellen.

- Wählen Sie im Menü WIEDERGABEMODUS die Option WIEDERHOLUNGSEINSTELLUNG und dann den Punkt WIEDERHOLUNGSSANZAHL.
- Wählen Sie in diesem Menü die Anzahl der Sequenzwiederholungen, die Anzahl ist auf 5 Wiederholungen voreingestellt.
- Rufen Sie, während der Wiedergabe, das Wiedergabemenü auf, indem Sie die **HOME**-Taste länger gedrückt halten.
- Wählen Sie im Menü WIEDERGABEMODUS die Option WIEDERHOLUNGSEINSTELLUNG und dann den Punkt WIEDERHOLUNGSPAUSE.
- Wählen Sie in diesem Menü die Dauer der Pause zwischen den Wiederholungen. Hier ist ein Wert von 1 Sekunde voreingestellt.

# **9.3. Soundeinstellungen**

### **9.3.1. Equalizer-Einstellungen**

- Wählen Sie im Menü SOUNDEINSTELLUNGEN die Option EQUALIZER aus.
- Im diesem Menü können Sie den Equalizer für die Musikrichtung passend einstellen, es stehen Ihnen die Einstellungen: AUS - ROCK - FUNK - HIP HOP - JAZZ - KLASSIK - ELEKTRONIK und BENUTZERDEFINIERT zur Auswahl.

Wenn Sie eine Equalizer-Einstellung ausgewählt haben erscheint im Display das Symbol **E Q** .

## **9.3.2. Geschwindigkeit**

- Wählen Sie im Menü SOUNDEINSTELLUNGEN die Option GESCHWINDIGKEIT aus.
- In diesem Menü können Sie die Wiedergabegeschwindigkeit einstellen.

Wählen Sie einen Wert zwischen **-8** und 8 aus. Im Auslieferungszustand ist dieser Wert auf 0 eingestellt.

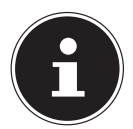

### **HINWEIS!**

Diese Funktion steht Ihnen nur für MP3-Dateien zur Verfügung.

# **9.4. Zur Wiedergabeliste hinzufügen**

Mit diesem Menüpunkt können Sie den aktuellen Titel in einer Wiedergabeliste speichern.

- **Wählen Sie im Menü ZUR WIEDERGABELISTE HIN-**ZUFÜGEN die WIEDERGABELISTE1/2/3 aus.
- $\triangleright$  Bestätigen Sie die Abfrage mit **JA**, um den Titel in der Wiedergabeliste zu speichern.

# **9.5. Aus Wiedergabeliste löschen**

Mit diesem Menüpunkt können Sie den aktuellen Titel aus einer Wiedergabeliste löschen.

- Wählen Sie im Menü AUS WIEDERGABELISTE LÖ-SCHEN die entsprechende WIEDERGABELISTE1/2/3 aus.
- $\triangleright$  Bestätigen Sie die Abfrage mit **JA**, um den Titel aus der Wiedergabeliste zu löschen.

# **9.6. Sleep Timer**

Mit dieser Menüoption können Sie eine Zeitspanne einstellen, nach der das Gerät automatisch abgeschaltet wird.

- Wählen Sie die Option SLEEP TIMER aus.
- Mit den Tasten Kund >> stellen Sie die gewünschte Zeit ein. Wählen Sie zwischen 1 und 99 Minuten
- Um den Sleep Timer zu deaktivieren wählen Sie die Option AUS.

## **9.7. Löschen**

- Um eine Audiodatei zu löschen, wählen Sie die Option LÖ-SCHEN.
- Wählen Sie in der anschließenden Sicherheitsabfrage mit KI/II den Eintrag "JA".
- $\triangleright$  Bestätigen Sie mit  $\triangleright$  II.

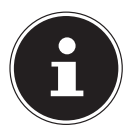

### **HINWEIS!**

Während des Löschvorgangs pausiert die Wiedergabe kurzzeitig, nach Abschluss des Löschvorgang wird die Wiedergabe automatisch fortgesetzt.

# **9.8. Lesezeichen**

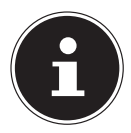

#### **HINWEIS!**

Diese Funktion ermöglicht es Ihnen in sehr langen Audiodateien (z.B. Hörbüchern; Hörspielen oder klassischer Musik) Lesezeichen zusetzen, um so schneller an die Stelle zu gelangen an der Sie die Datei gestoppt haben.

Wählen Sie den Menüpunkt LESEZEICHEN aus.

Sie können nun zwischen den Optionen LESEZEICHEN HINZUFÜGEN; ZU LESEZEICHEN WECHSELN und LESEZEICHEN LÖSCHEN wählen.

### **9.8.1. Lesezeichen hinzufügen**

▶ Rufen Sie die Option LESEZEICHEN HINZUFÜGEN auf, wählen Sie mit den Tasten  $\blacksquare$  und  $\blacksquare$  einen freien Speicherplatz aus und bestätigen Sie die Auswahl mit der Taste  $\blacktriangleright$  . III

## **9.8.2. Zu Lesezeichen wechseln**

**Rufen Sie die Option ZU LESEZEICHEN WECHSELN** auf, wählen Sie mit den Tasten K und M das gewünschte Lesezeichen aus und bestätigen Sie die Auswahl mit der Taste  $\blacktriangleright$  .

## **9.8.3. Lesezeichen löschen**

**Rufen Sie die Option LESEZEICHEN LÖSCHEN auf,** wählen Sie mit den Tasten Ku und DI das zu löschende Lesezeichen aus und bestätigen Sie die Auswahl mit der Taste

 $\blacktriangleright$  . III

# **10. Textdateien auswählen**

Sie können Textdateien auf den MP3-Player laden und auf dem Display lesen.

Die Textdateien müssen im \*.txt-Format abgespeichert sein.

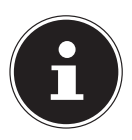

#### **HINWEIS!**

Sie können auch während der Wiedergabe von Audiodateien Textdateien lesen.

- ▶ Wählen Sie im Hauptmenü das Menü TEXT. Es erscheint eine Liste der Ordner und Dateien.
- Wählen Sie mit 14/N eine Textdatei aus
- Starten Sie die Textdatei mit  $\triangleright$  II.
- Mit  $\left| \right\rangle$  Mit  $\left| \right\rangle$  können Sie zur vorherigen bzw. nächsten Seite "umblättern".
- ▶ Durch Drücken der ▶ II-Taste schalten Sie die Autoscrollfunktion ein, hierbei werden die Seiten nach einer voreingestellten Zeitspanne automatisch umgeblättert. (Siehe auch Kapitel "11.3. Wiedergabeeinstellungen" auf Seite 34)

# **11. Das Text-Menü**

## **11.1. Menü aufrufen/verlassen**

- ▶ Drücken und halten die HOME-Taste, um das Text-Menü aufzurufen.
- ▶ Drücken Sie die **HOME**-Taste kurz, um das Text-Menü zu verlassen und zum Anzeigebildschirm zurückzukehren.

# **11.2. Aktueller Titel**

 Wählen Sie den Menüpunkt AKTUELLER TITEL, um zur Musikwiedergabe zu wechseln.

## **11.3. Wiedergabeeinstellungen**

- Wählen Sie den Menüpunkt WIEDERGABEEINSTEL-LUNGEN, um die Zeitspanne für die Autoscrollfunktion einzustellen.
- $\blacktriangleright$  Wählen Sie mit den Tasten  $\blacktriangleright$   $\blacktriangleright$  einen Wert zwischen 2 und 30 Sekunden.
- Bestätigen Sie die Auswahl mit  $\blacktriangleright$  II.

# **11.4. Datei löschen**

- ▶ Um eine Textdatei zu löschen, wählen Sie die Option DATEI LÖSCHEN.
- Wählen Sie in der anschließenden Sicherheitsabfrage mit KI/II den Eintrag "JA".
- $\triangleright$  Bestätigen Sie mit  $\triangleright$  II.

# **11.5. Lesezeichen wählen**

**Rufen Sie die Option LESEZEICHEN WÄHLEN auf,** wählen Sie mit den Tasten  $\blacksquare$  und  $\blacksquare$ ) das gewünschte Lesezeichen aus und bestätigen Sie die Auswahl mit der Taste  $\rightarrow$  II.

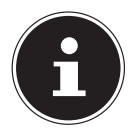

### **HINWEIS!**

Die Bezeichnung der Lesezeichen erfolgt automatisch und setzt sich aus den ersten 10 Zeichen der Seite zusammen.

# **11.6. Lesezeichen löschen**

- ▶ Rufen Sie die Option LESEZEICHEN LÖSCHEN auf. wählen Sie mit den Tasten Ku und DI das zu löschende Lesezeichen aus und bestätigen Sie die Auswahl mit der Taste
	- $\blacktriangleright$  . III

## **11.7. Lesezeichen hinzufügen**

**Rufen Sie die Option LESEZEICHEN HINZUFÜGEN** auf, wählen Sie mit den Tasten  $\blacksquare$  und  $\blacksquare$  einen freien Speicherplatz aus und bestätigen Sie die Auswahl mit der Taste  $\blacktriangleright$  II.

# **11.8. Seitenzahl wählen**

▶ Rufen Sie die Option SEITENZAHL WÄHLEN auf, wählen Sie mit den Tasten Ku und  $M$  die gewünschte Seitenzahl aus und bestätigen Sie die Auswahl mit der Taste  $\blacktriangleright$  II.

# **12. Aufnahmen**

Ihr MP3-Player kann auch Audiodateien aufzeichnen und diese als MP3- oder WAV-Dateien abspeichern.

- Wählen Sie im Hauptmenü mit  $M/M$  das Menü AUFNAH-ME.
- ▶ Drücken Sie ▶ II, um das Aufnahmemenü aufzurufen.
- Sie können nun zwischen vier Optionen wählen.

# **12.1. Sprachaufnahme starten**

 Wählen Sie diese Option, um eine Audioaufnahme zu erstellen.

Die Aufnahme wird vorbereitet und es erscheint das Aufnahmedisplay.

 Die Aufnahme startet sofort und Sie sehen neben der Aufnahmedauer auch den Namen der zu erstellenden Aufnahmedatei, z. B. REC0001.WAV. und die verbleibende Zeit für Aufnahmen im Speicher.

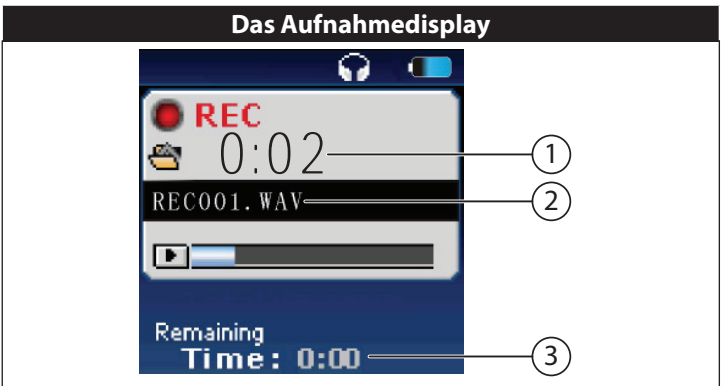

- 1) Aufnahmezeit
- 2) Dateiname
- 3) verbleibende Aufnahmezeit
- Sprechen Sie in das Mikrofon auf der Rückseite des Gerätes oder halten Sie das Mikrofon an die Audioquelle, die Sie aufnehmen möchten.
- Sie können die Aufnahme mit D II unterbrechen und fortsetzen.
- **Am Ende der Aufnahme drücken Sie HOME**
- Beantworten Sie die Abfrage nach der Sicherung der Datei mit Ja, um die Aufnahme zu speichern.
- Nach dem Speichervorgang wechselt die Anzeige wieder in das Aufnahmemenü.
- Wenn Sie das Menü AUFNAHME verlassen möchten, drücken Sie einmal kurz die **HOME**-Taste

# **12.2. Aufnahmebibliothek**

Über diesen Menüpunkt können Sie die Aufzeichnungen auswählen und abspielen.

Wählen Sie mit den Tasten III/ Die gewünschte Audioaufnahme aus und starte Sie die Wiedergabe mit der Taste ▶ II.

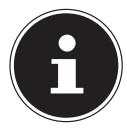

### **HINWEIS!**

Sie können die Audioaufnahmen auch direkt im Menü **MUSIK** auswählen und wiedergaben.

Hierzu wählen Sie die Option ALLE TITEL und dann den Ordner RECORD.

## **12.2.1. Alle Aufnahmen löschen**

- Wählen Sie die Menüoption ALLE LÖSCHEN, um alle Aufnahmen zu löschen.
- Wählen Sie in der anschließenden Sicherheitsabfrage mit KI/II den Eintrag "JA".
- $\triangleright$  Bestätigen Sie mit  $\triangleright$  II.

### **12.2.2. Einzelne Aufnahmen löschen**

- Um einzelne Aufnahmen zu löschen, drücken und halten Sie während der Wiedergabe die **HOME**-Taste
- ▶ Wählen Sie die nun die Option LÖSCHEN.
- Wählen Sie in der anschließenden Sicherheitsabfrage mit KI/II den Eintrag "JA".
- $\triangleright$  Bestätigen Sie mit  $\triangleright$  II.

# **12.3. Aufnahmeformat**

Die Menüoption **AUFNAHMEFORMAT** erlaubt es Ihnen das Dateiformat für die Aufzeichnungen zu wählen.

Wählen Sie mit den Tasten KI/>> das gewünschte Dateiformat (MP3 oder WAV).

# **12.4. Aufnahme-Einstellungen**

Über die Aufnahmeeinstellungen können Sie die Bitrate und den AVR-Modus einstellen.

## **12.4.1. Bitrate**

Wählen Sie mit den Tasten K(M) die gewünschte Bitrate aus und bestätigen Sie die Auswahl mit der Taste ▶ II.

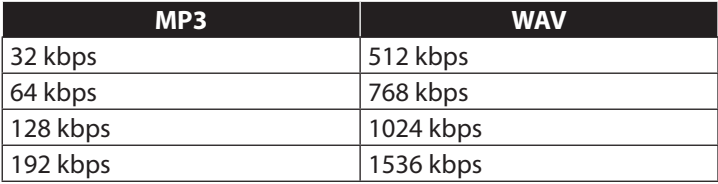

## **12.4.2. AVR-Modus**

Im AVR-Modus pausiert der MP3-Player die Aufnahme automatisch wenn die Lautstärke der Aufnahmequelle einen bestimmten Lautstärkepegel unterschreitet.

# **13. Das Aufnahme-Menü**

## **13.1. Menü aufrufen/verlassen**

- Drücken und halten Sie die **JQOG**-Taste während der Wiedergabe einer Aufnahme, um das Aufnahme-Menü aufzurufen.
- ▶ Drücken Sie die **HOME**-Taste kurz, um das Aufnahme-Menü zu verlassen und zum Anzeigebildschirm zurückzukehren.

# **13.2. Aktueller Titel**

Wählen Sie den Menüpunkt AKTUELLER TITEL, um zum Wiedergabebildschirm zu wechseln.

# **13.3. Löschen**

Mit dieser Menüoption löschen Sie den aktuell wiedergegebenen Titel

- ▶ Wählen Sie die nun die Option LÖSCHEN.
- Wählen Sie in der anschließenden Sicherheitsabfrage mit KI/II den Eintrag "JA".
- Bestätigen Sie mit  $\blacktriangleright$  II.

# **14. Fotos anzeigen**

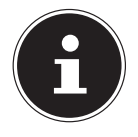

### **HINWEIS!**

Im Auslieferungszustand ist noch kein Foto vorhanden, um Fotos zu übertragen, lesen Sie die Anweisungen im Kapitel "17. Datenaustausch mit dem Computer" auf Seite 48.

Schalten Sie den MP3-Player ein.

Das Hauptmenü erscheint.

- ▶ Wählen Sie das Menü FOTO aus und drücken Sie die Taste  $\blacktriangleright$  .
- Wählen Sie mit den Tasten  $\text{M}/\text{M}$  das gewünschte Foto und drücken Sie die Taste :
- Mit den Tasten K(/>) können Sie nun zwischen den gespeicherten Fotos vor- und zurückspringen.
- Um die gespeicherten Fotos in einer Diashow automatisch anzeigen zu lassen, drücken Sie während der Wiedergabe eines Fotos die Taste .

# **15. Das Foto-Menü**

## **15.1. Menü aufrufen/verlassen**

- ▶ Drücken und halten die **HOME**-Taste, um das Foto-Menü aufzurufen.
- ▶ Drücken Sie die **HOME**-Taste kurz, um das Foto-Menü zu verlassen und zum Anzeigebildschirm zurückzukehren.

# **15.2. Aktueller Titel**

 Wählen Sie den Menüpunkt AKTUELLER TITEL, um zur Musikwiedergabe zu wechseln.

## **15.3. Helligkeit**

- Wählen Sie den Menüpunkt HELLIGKEIT, um die Helligkeit des Bildschirms einzustellen.
- ▶ Wählen Sie mit den Tasten K(/), eine passende Helligkeitsstufe aus.
- Bestätigen Sie die Auswahl mit der Taste  $\blacktriangleright$  II.

## **15.4. Hintergrundbeleuchtung**

- In diesem Menüpunkt legen Sie fest nach welcher Zeitspanne der Bildschirm abgeschaltet wird, um Strom zu sparen.
- Wählen Sie mit den Tasten  $\mathsf{M}/\mathsf{M}$ , die gewünschte Zeitspanne (10; 20 oder 30 SEKUNDEN).
- Wählen Sie die Option IMMER AN, um die Abschaltung auszuschalten.

## **15.5. Diashow-Einstellungen**

In diesem Meünpunkt legen Sie die verschiedenen Einstellung für die Wiedergabe der Diashow fest.

## **15.5.1. Zeit pro Bild**

- Wählen Sie diesen Menüpunkt, um die Zeitspanne für die Fotowiedergabe einzustellen.
- ▶ Wählen Sie mit den Tasten  $M/M$ , einen Wert zwischen 2 und 30 Sekunden.
- Bestätigen Sie die Auswahl mit der Taste  $\blacktriangleright$  II.

### **15.5.2. Wiederholen**

Mit dieser Option stellen Sie ein, ob die Diashow nach der Anzeige aller gespeicherten Fotos wieder von vorne beginnen soll.

### **15.5.3. Shuffle**

Mit dieser Option schalten Sie die zufällige Wiedergabe der gespeicherten Bilder ein bzw. aus.

## **15.6. Bild löschen**

- Um eine Bilddatei zu löschen, wählen Sie die Option BILD LÖSCHEN.
- Wählen Sie in der anschließenden Sicherheitsabfrage mit KI/II den Eintrag "JA".
- $\blacktriangleright$  Bestätigen Sie mit  $\blacktriangleright$  II.

# **16. Einstellungen**

Über dieses Menü haben Sie die Möglichkeit, persönliche Einstellungen zur Nutzung Ihres MP3-Players vorzunehmen.

## **16.1. Im Menü navigieren**

So bewegen Sie sich im Hauptmenü:

- Wählen Sie mit den Tasten K() Het gewünschte Menüoption aus.
- ▶ Mit der Taste ▶ II öffnen Sie das Menü und die ggf. vorhandenen Untermenüs. Außerdem bestätigen Sie mit ▶ II eine gewählte Option.
- Mit den Tasten KK/>> wählen Sie die entsprechenden Menüeinträgen.
- ▶ Mit der Taste **HOME** gehen Sie einen Schritt im Menü zurück.

## **16.2. Wiedergabemodus**

- Wählen Sie im mit den Tasten K(/) die Option WIEDER-**GABEMODUS**
- Bestätigen Sie den Eintrag mit  $\blacktriangleright$  II.
- Wählen Sie zwischen den folgenden Optionen:

### **16.2.1. Musikwiedergabe von...**

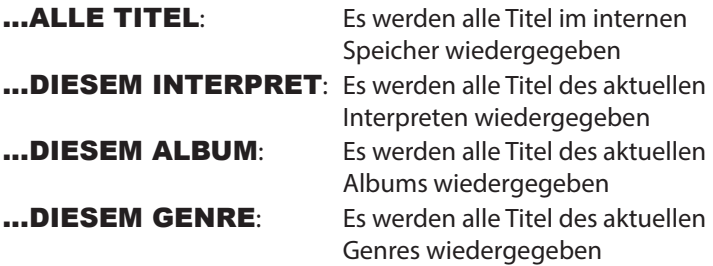

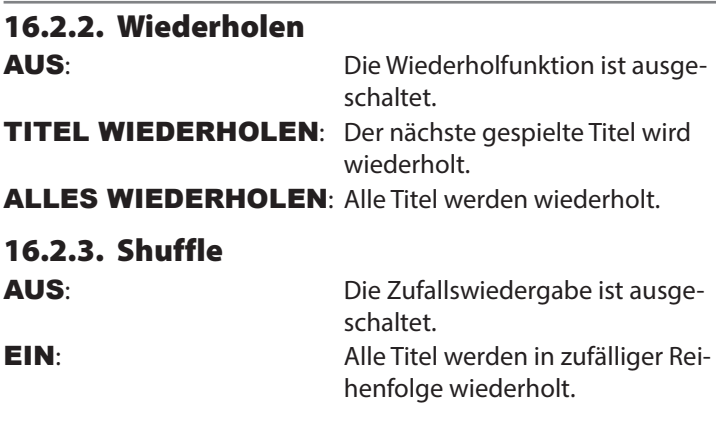

## **16.3. Soundeinstellungen**

### **16.3.1. Equalizer-Einstellungen**

- Wählen Sie im Menü SOUNDEINSTELLUNGEN die Option EQUALIZER aus.
- Im diesem Menü können Sie den Equalizer für die Musikrichtung passend einstellen, es stehen Ihnen die Einstellungen: AUS - ROCK - FUNK - HIP HOP - JAZZ - KLASSIK - ELEKTRONIK und BENUTZERDEFINIERT zur Auswahl.

Wenn Sie eine Equalizer-Einstellung ausgewählt haben erscheint im Display das Symbol **E Q** .

## **Benutzerdefinierten Equalizer einstellen**

- Wählen Sie mit der **JQOG**-Taste einen der Auswahlbalken, Sie erkennen die aktiven Auswahl an den beiden Pfeilen ober- und unterhalb des Balkens.
- Wählen Sie mit den Taste K(/>) die gewünschte Einstellung aus.
- Stellen Sie auf diese Weise alle Werte wie gewünscht ein und bestätigen Sie abschließend die Auswahl mit der Taste  $\blacktriangleright$  II.

# **16.4. Sleep Timer**

Mit dieser Menüoption können Sie eine Zeitspanne einstellen, nach der das Gerät automatisch abgeschaltet wird.

- Wählen Sie die Option SLEEP TIMER aus.
- Mit den Tasten Kund >> stellen Sie die gewünschte Zeit ein. Wählen Sie zwischen 1 und 99 Minuten
- Um den Sleep Timer zu deaktivieren wählen Sie die Option AUS.

## **16.5. Displayeinstellungen**

### **16.5.1. Helligkeit**

- Wählen Sie den Menüpunkt HELLIGKEIT, um die Helligkeit des Bildschirms einzustellen.
- ▶ Wählen Sie mit den Tasten K(/), eine passende Helligkeitsstufe aus.
- Bestätigen Sie die Auswahl mit der Taste  $\blacktriangleright$  II.

### **16.5.2. Hintergrundbeleuchtung**

- In diesem Menüpunkt legen Sie fest nach welcher Zeitspanne der Bildschirm abgeschaltet wird, um Strom zu sparen.
- ▶ Wählen Sie mit den Tasten KK/>→, die gewünschte Zeitspanne (10; 20 oder 30 SEKUNDEN).
- Wählen Sie die Option IMMER AN, um die Abschaltung auszuschalten.

## **16.6. Diashow-Einstellungen**

In diesem Meünpunkt legen Sie die verschiedenen Einstellung für die Wiedergabe der Diashow fest.

### **16.6.1. Zeit pro Bild**

 Wählen Sie diesen Menüpunkt, um die Zeitspanne für die Fotowiedergabe einzustellen.

- **Wählen Sie mit den Tasten 14/M, einen Wert zwischen 2 und** 30 Sekunden.
- $\triangleright$  Bestätigen Sie die Auswahl mit der Taste  $\triangleright$  II.

## **16.6.2. Wiederholen**

Mit dieser Option stellen Sie ein, ob die Diashow nach der Anzeige aller gespeicherten Fotos wieder von vorne beginnen soll.

## **16.6.3. Shuffle**

Mit dieser Option schalten Sie die zufällige Wiedergabe der gespeicherten Bilder ein bzw. aus.

# **16.7. Language/Sprache**

Legen Sie in diesem Menüpunkt die Sprache für das OSD-Menü  $f$ est

# **16.8. Informationen**

## **16.8.1. Playerinformationen**

In diesem Menüpunkt erhalten Sie Angaben zur Software-Version des MP3-Players.

## **16.8.2. Speicherinformation**

Dieser Menüpunkt gibt Ihnen eine Übersicht über den freien Speicher, den gesamten verfügbaren Speicher

# **16.9. Werkseinstellungen**

Über diese Menüoption setzen Sie den MP3-Player wieder in den Auslieferungszustand zurück.

- Wählen Sie in der anschließenden Sicherheitsabfrage mit KI/II den Eintrag "JA".
- $\triangleright$  Bestätigen Sie mit  $\triangleright$  II.

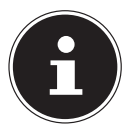

### **HINWEIS!**

Es werden nur die Einstellungen wie z. B. Wiedergabemodus; Soundeinstellungen; Diashow-Einstellungen; etc. zurückgesetzt.

Die gespeicherten Daten bleiben erhalten.

# **17. Datenaustausch mit dem Computer**

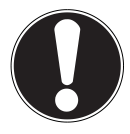

### **ACHTUNG!**

Machen Sie nach jeder Aktualisierung Ihrer Daten Sicherungskopien auf externe Speichermedien. Die Geltendmachung von Schadensersatzansprüchen für Datenverlust und dadurch entstandene Folgeschäden wird ausgeschlossen.

## **17.1. Vom Computer auf den MP3-Player kopieren**

- Ziehen Sie ggf. den Ohrhörer aus der Anschlussbuchse.
- Stellen Sie sicher, dass der MP3-Player ausgeschaltet ist und verbinden Sie den kleineren Stecker des mitgelieferten USB-Kabels mit dem USB-Anschluss des MP3-Players.
- Stecken Sie das andere Ende des USB Kabels in einen freien USB-Anschluss Ihres Computers. Der Computer erkennt, dass ein neues Gerät angeschlossen wurde und weist dem MP3-Player ein Laufwerk zu.
- Kopieren Sie Audiodaten im MP3- oder im WMA-Format auf das Laufwerk des MP3-Players.
- Sie können auch andere Daten übertragen, wenn Sie den MP3-Player als Datenspeicher nutzen möchten.

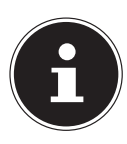

#### **HINWEIS!**

Bitte beachten Sie, dass ca. 20 MB für das System freigehalten werden müssen. Andernfalls kann der MP3- Player nicht richtig eingeschaltet werden. Trennen Sie die Verbindung nicht während der Datenübertragung.

 Wenn die Datenübertragung beendet ist, trennen Sie die Verbindung zum Computer.

## **17.1.1. ID3-TAGs**

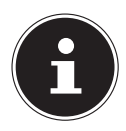

### **HINWEIS!**

Beim Erstellen der MP3-Dateien können Sie so genannte "**ID3TAGS**" abspeichern (zur Eingabe empfehlen wir einen ID3-Tag-Editor). Dies ist ein Informationsblock in einer MP3-Datei, der hinter der eigentlichen Musikinformation liegt. Dies können z. B. Informationen über den Interpreten, Titel, Albumname, Genre, Erscheinungsjahr und ein kurzer Kommentar sein.

Der MP3-Player kann diesen Informationsblock auslesen und im Display anzeigen. In einer Laufschrift werden die verschiedenen Informationen nacheinander angezeigt.

Der MP3-Player benötigt diese Informationen, um die verschiedenen Wiedergabeoptionen nutzen zu können.

## **17.2. Kopierschutz**

Es dürfen nur solche Werke kopiert oder kodiert werden, bei denen Sie selbst der Urheber sind oder bei denen Ihnen entsprechende Nutzungsrechte durch die Urheber bzw. die Rechteinhaber eingeräumt worden sind. Verletzen Sie diese Rechte, besteht die Gefahr, dass die Berechtigten gegen diese mögliche Straftat vorgehen und ihre Ansprüche geltend machen. Bitte beachten Sie die gesetzlichen Bestimmungen beim Einsatz von Musikstücken im MP3/WMA-Format. Auskunft hierüber erhalten Sie bei der für Ihre Region zuständigen Geschäftsstelle der GEMA oder im Internet unter www.gema.de. Wenn Sie das MP3-Gerät außerhalb Deutschlands einsetzen, wenden Sie sich bitte an die entsprechenden Institutionen, die für die Rechte der Künstler und der Tonträgerindustrie verantwortlich sind.

# **17.3. Dateien im WMA-Format**

Ihr MP3-Player kann außer MP3-Dateien auch Dateien im WMA-Format abspielen. Einige WMA Encoder können durch DRM (Digital Rights Management) ein Abspielen auf tragbaren Geräten verhindern.

# **17.4. Gerät formatieren**

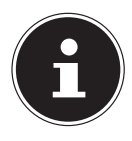

#### **HINWEIS!**

Bevor Sie den MP3-Player neu formatieren, sichern Sie die Daten auf einem Computer oder einem anderen Speichermedium. Andernfalls gehen alle Ihre Daten verloren.

Sie können den MP3-Player über den Dateiexplorer formatieren.

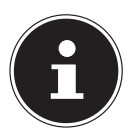

#### **HINWEIS!**

Wählen Sie im Dateimenü auf keinen Fall NTFS sondern FAT32, andernfalls arbeitet Ihr MP3-Player nicht und Sie müssen ihn erneut formatieren.

# **18. Kundendienst**

## **18.1. Erste Hilfe bei Fehlfunktionen**

#### **18.1.1. Der MP3-Player reagiert nicht oder nicht korrekt**

- Ist das Gerät eingeschaltet (auf<sub>"</sub>O N ")?
- Ist die Tastensperre eingeschaltet? Lösen Sie sie mit (**VOL**) +.
- Ist vielleicht der Akku leer?
- Ist noch genügend freier Speicherplatz vorhanden? Löschen Sie ggf. einige Dateien.
- Der MP3-Player reagiert nicht? Drücken Sie mit einem geeigneten Gegenstand (Büroklammer o. ä.) vorsichtig in die Reset-Öffnung auf der Rückseite.

### **18.1.2. Probleme beim Anschluss an einen PC**

- Wenn der MP3-Player beim Anschließen nicht sofort erkannt wird, kann es sein, dass der Akku völlig entleert ist und die Erkennung verzögert ist. Warten Sie einige Sekunden ab.
- Überprüfen Sie die Kabelanschlüsse.
- Überprüfen Sie im Windows-Gerätemanager, ob der MP3- Player korrekt eingebunden ist. Binden Sie den USB-Controller ggf. neu ein. Entfernen Sie probeweise andere USB-Geräte.
- Es erscheinen Fehlermeldungen auf dem PC. Dies kann passieren, wenn der MP3-Player während der Dateinübertragung vom PC abgezogen wird.

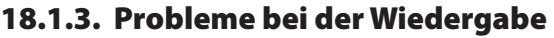

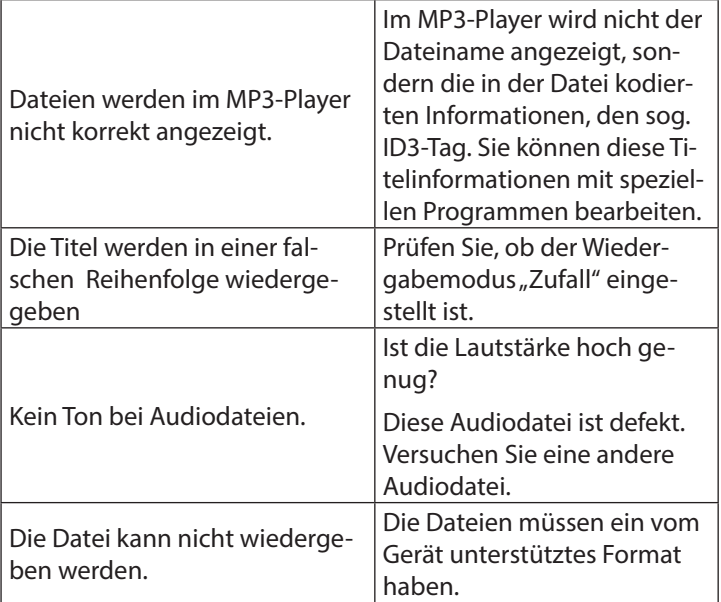

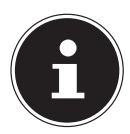

#### **HINWEIS!**

Hinweis zum Anschluss des USB-Gerätes an einen USB 1.1 Port:

Das Betriebssystem zeigt u. U. die Meldung, dass ein Hochgeschwindigkeits- USB Gerät an einen Nicht-Hochgeschwindigkeits-USB Hub angeschlossen ist. Hierbei handelt es sich nicht um eine Fehlermeldung sondern lediglich um den Hinweis, dass bedingt durch den langsameren USB 1.1 Anschluss die Geschwindigkeit angepasst wird.

# **18.2. Benötigen Sie weitere Unterstützung?**

Wenn die Vorschläge in den vorangegangenen Abschnitten Ihr Problem nicht behoben haben, nehmen Sie bitte Kontakt mit uns auf. Sie würden uns sehr helfen, wenn Sie uns folgende Informationen zur Verfügung stellen:

- Welchen Softwarestand hat Ihr MP3-Player und wie viel Speicherplatz ist vorhanden? Diese Informationen sehen Sie im Menü EINSTELLUN-GEN > INFORMATIONEN > PLAYERINFORMATI-**ONEN**
- Was für zusätzliche Peripheriegeräte nutzen Sie?
- Welche Meldungen erscheinen auf dem Bildschirm?
- Welche Version des Media Players haben Sie beim Auftreten des Fehlers verwendet?
- Welche Schritte haben Sie zur Lösung des Problems bereits unternommen?
- Wenn Sie bereits eine Kundennummer erhalten haben, teilen Sie uns diese mit.

# **19. Reinigung**

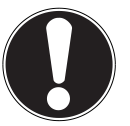

### **ACHTUNG!**

Dieses Gerät beinhaltet keine zu wartenden oder zu reinigenden Teile.

Achten Sie darauf, dass der MP3-Player nicht verunreinigt wird. Verwenden Sie keine Lösungsmittel, ätzende oder gasförmige Reinigungsmittel. Reinigen Sie das Gehäuse ggf. mit einem angefeuchteten Tuch.

# **20. Entsorgung**

#### **VERPACKUNG**

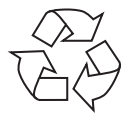

Ihr Gerät befindet sich zum Schutz vor Transportschäden in einer Verpackung. Verpackungen sind aus Materialien hergestellt, die umweltschonend entsorgt und einem fachgerechten Recycling zugeführt werden können.

**GERÄT**

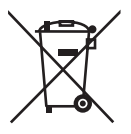

Das Gerät ist mit einem integrierten Lithium-Hochleistungsakku ausgestattet. Entsorgen Sie das Gerät am Ende seiner Lebenszeit keinesfalls über den normalen Hausmüll, sondern erkundigen Sie sich bei Ihrer örtlichen Verwaltung über Wege einer umweltgerechten

Entsorgung an Sammelstellen für Elektro- und Elektronikschrott.

# **21. Technische Daten**

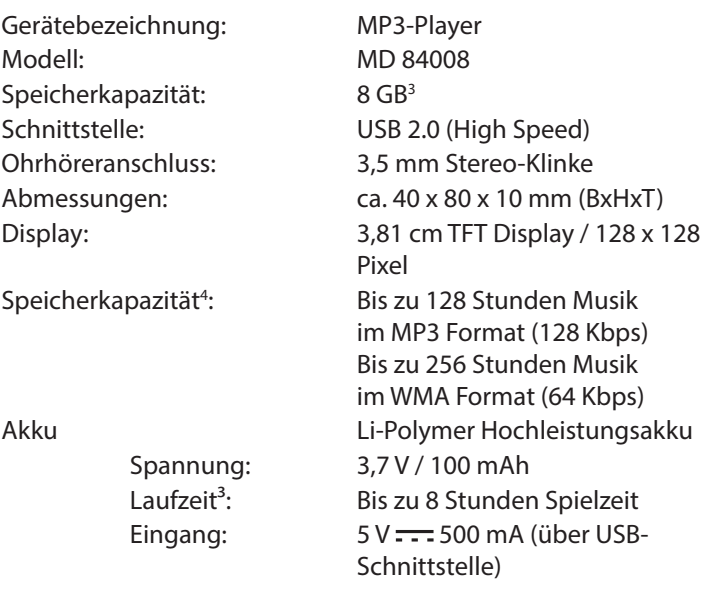

 $C \in$ 

#### **Technische Änderungen vorbehalten**

<sup>3</sup> 1GB entspricht 1 Milliarde Bytes. Die tatsächliche Speicherkapazität kann abweichen.

<sup>4</sup> Akkulaufzeit, Speicherkapazität und Anzahl der speicherbaren Titel variieren in Abhängigkeit von Bedienverhalten, Bitraten und anderen Faktoren.

# **22. Impressum**

Copyright © 2014

Alle Rechte vorbehalten.

Diese Bedienungsanleitung ist urheberrechtlich geschützt.

Vervielfältigung in mechanischer, elektronischer und jeder anderen Form ohne die schriftliche Genehmigung des Herstellers ist verboten

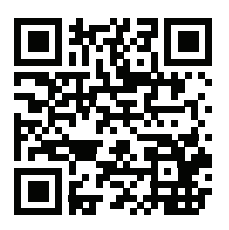

Das Copyright liegt bei der Firma:

**Medion AG Am Zehnthof 77 45307 Essen Deutschland**

Die Anleitung kann über die Service Hotline nachbestellt werden und steht über das Serviceportal www.medionservice.de zum Download zur Verfügung.

Sie können auch den oben stehenden QR Code scannen und die Anleitung über das Serviceportal auf Ihr mobiles Endgerät laden.

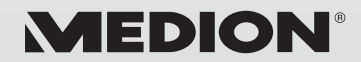

MTC - Medion Technologie Center Freiherr-vom-Stein-Straße 131 45473 Mülheim / Ruhr Deutschland

> Hotline: 01805 - 633 633 Fax: 01805 - 665 566

(0,14 Euro/Minute aus dem dt. Festnetz, Mobilfunk max. 0,42 Euro/Min)

Bitte benutzen Sie das Kontaktformular unter www.medionservice.de

www.medion.de